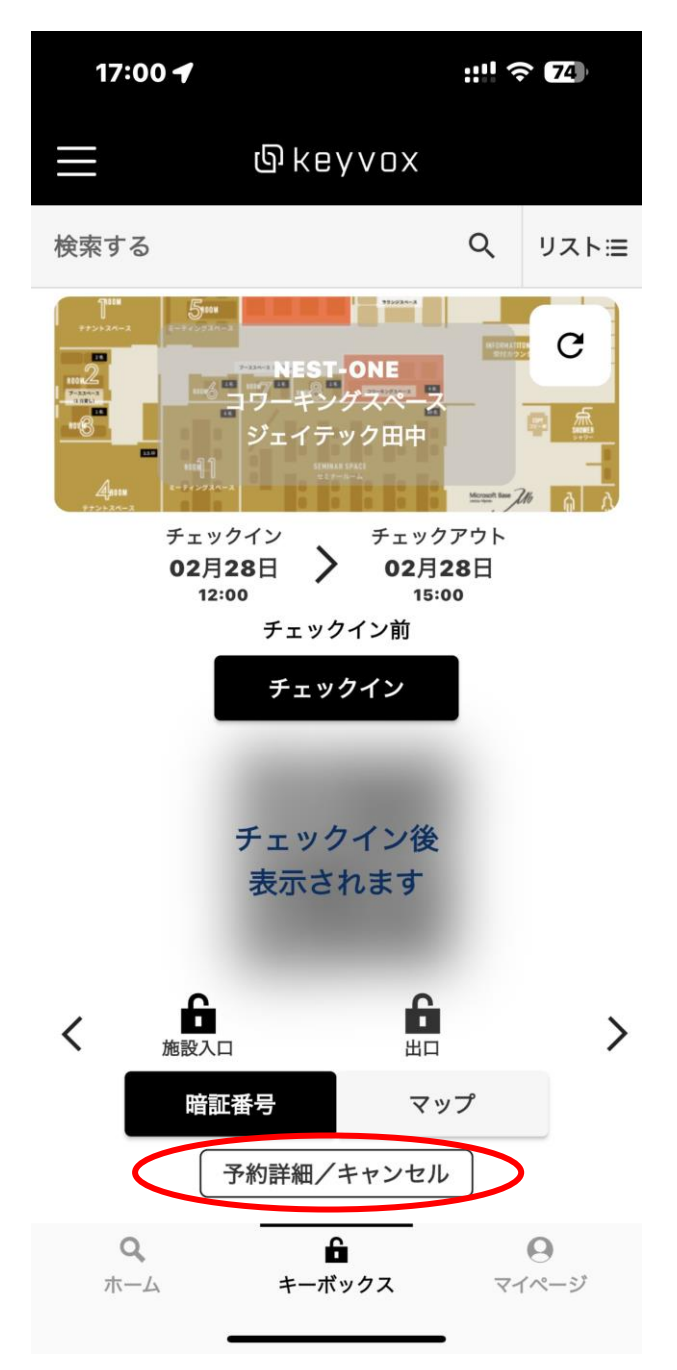

詳細が開きます。「延長する」をクリック

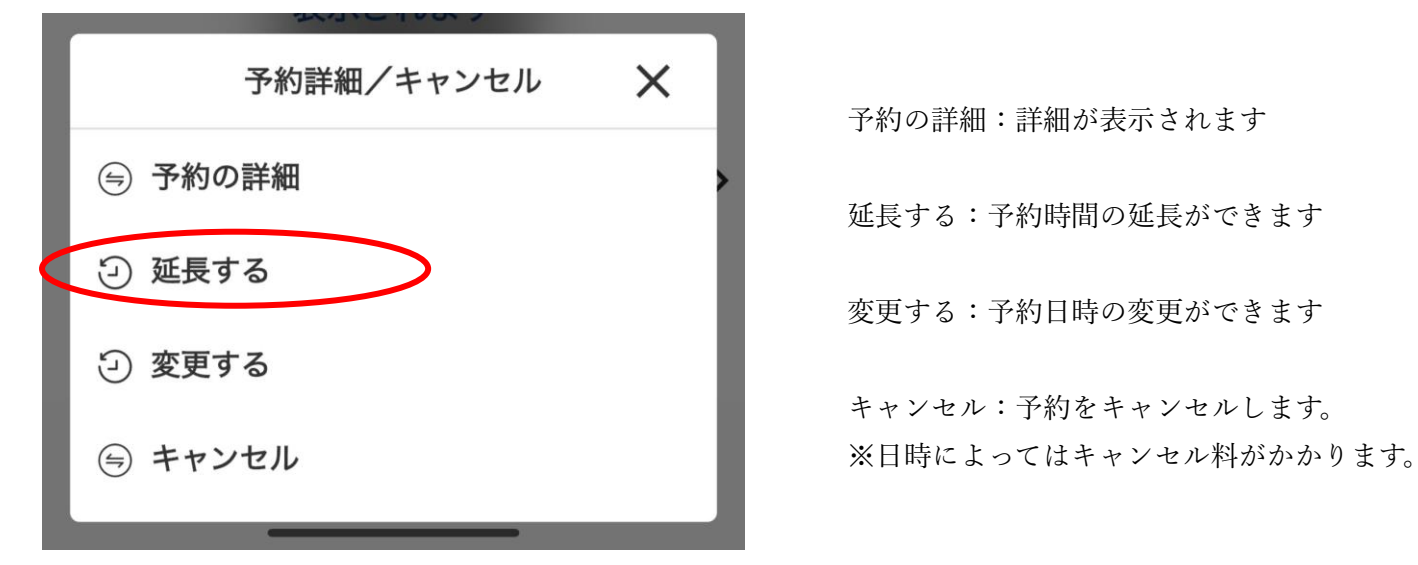

 予約の詳細:詳細が表示されます 延長する:予約時間の延長ができます 変更する:予約日時の変更ができます

キャンセル:予約をキャンセルします。

希望時間に変更します。 確認をクリック。

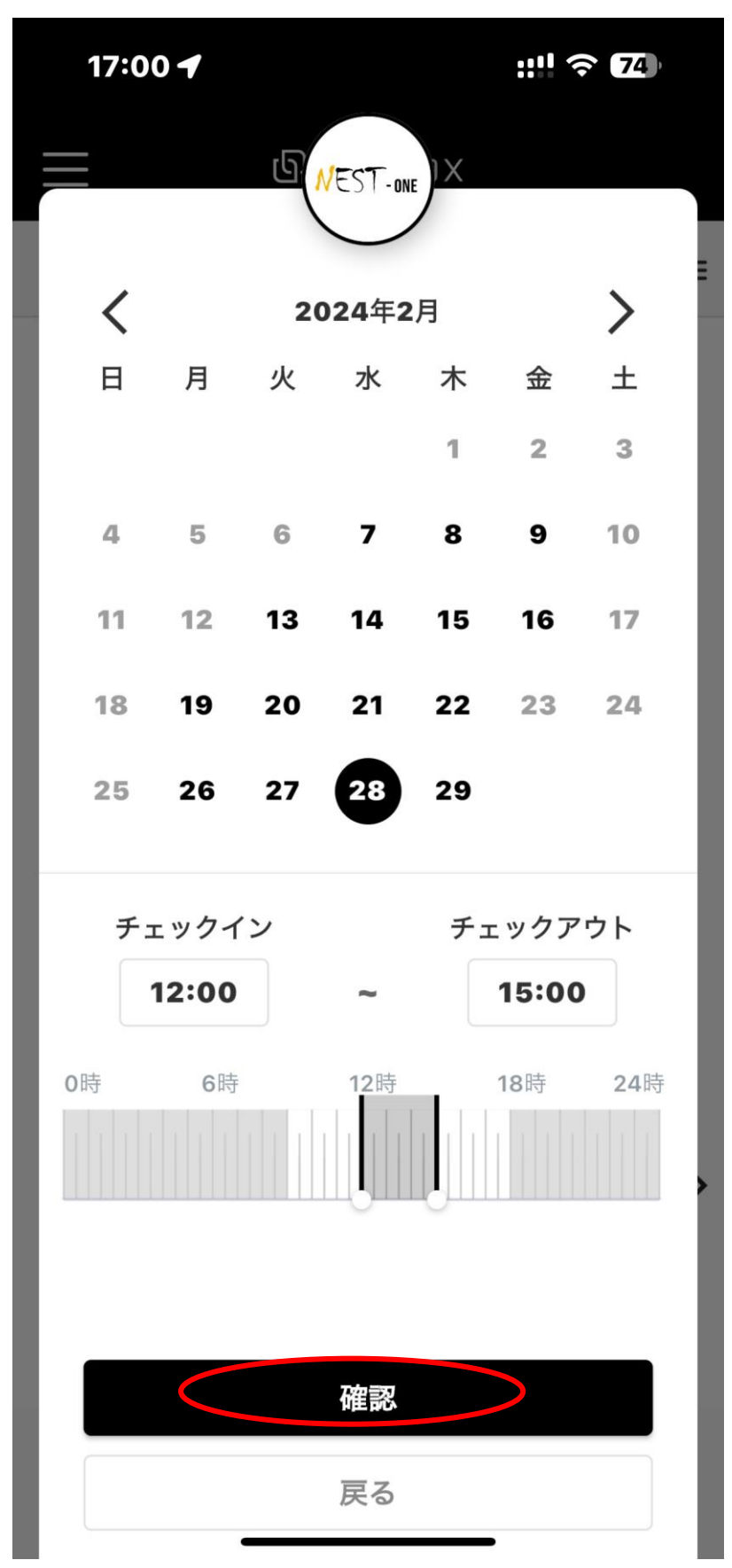

確認画面が表示されます。「延長する」をクリックすると延長確定となります。

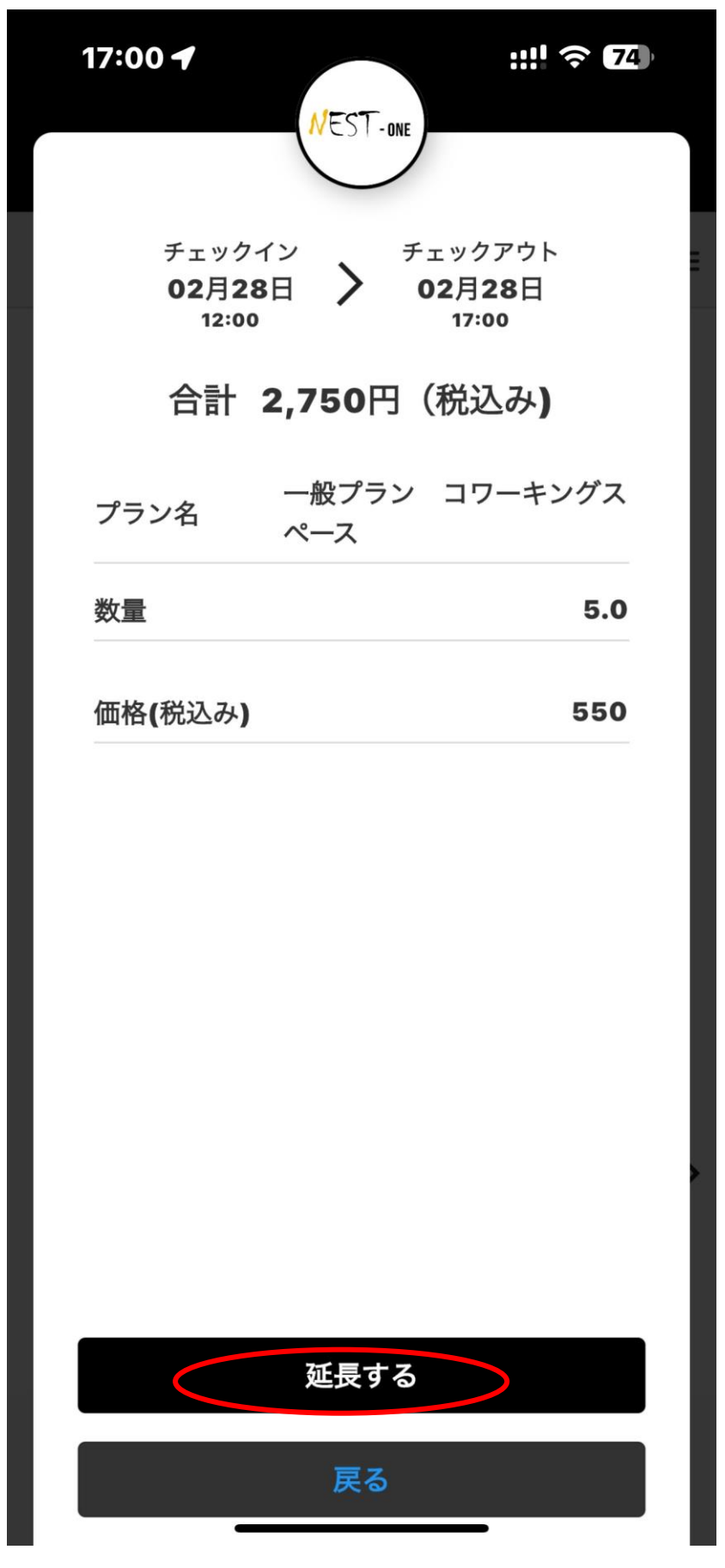